## Indberet med csv-fil

Virksomheden kan kun indberette med CSV-fil, hvis den skal indberette for minimum 10 ansatte i slutafregningen. Hvis virksomheden skal indberette for under 25 ansatte, vil det være hurtigere at indberette oplysningerne direkte i indberetningsløsningen.

Hvis du indberetter med en csv-fil, skal du være særligt opmærksom på følgende:

- 1. Start- og slutdato for lønperioder skal angives som "åååå-mm-dd" fx 2021-12-09.
- 2. Csv-filen skal gemmes som CSV UTF-8 (kommaseperaret).csv på Microsoft.
- 3. Hvis virksomheden vil indberette opsparede løndele med en csv-fil, skal det gøres før, der eventuelt indberettes dage i hjemsendelsesperioden.

I denne vejledning kan du finde vejledning til, hvordan du indberetter dage i hjemsendelsesperioden på side 1, og hvordan du indberetter opsparede løndele på side 2.

## **Indberet dage i hjemsendelsesperioden**

- 1. Generer csv-filen.
	- Det er kun muligt at generere csv-filen, hvis hjemsendelsesperioder for den ansatte ikke overlapper, og alle ansattes navne og CPR-numre er korrekte. Du kan se ansatte med fejl i en rød fejlbesked i toppen af siden i indberetningsløsningen. Se billede af fejlbeskeden herunder.
	- Fejl i navn/CPR eller overlap i hjemsendelsesperioden skal rettes i indberetningsløsningen under siden for den enkelte ansatte.

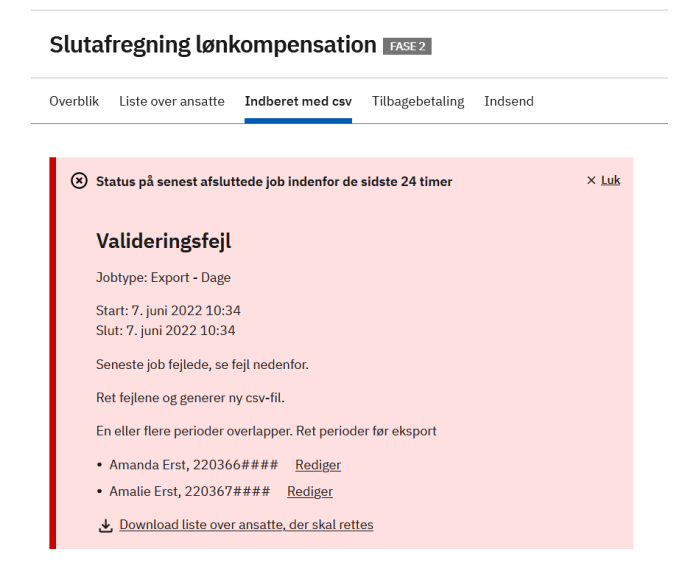

2. Eksporter fil med ansatte. Listen vil kun indeholde ansatte, der ikke allerede har status Godkendt.

3. Gennemgå informationer i kolonne A-H vedr.

den ansattes p-enhed, hjemsendelsesperiode, beskæftigelsesgrad og ansættelsesforhold.

- Hvis informationerne i kolonne A-H **ikke** er korrekte, skal de rettes i indberetningsløsningen. Ret ikke informationer i cvs-filen.
- Eksportér liste med alle ansatte igen, hvis du har rettet informationer i indberetningsløsningen.

4. I den eksporterede csv-fil er alle felter vedrørende dage i hjemsendelsesperioden tomme. Felter i kolonnerne skal udfyldes med et tal uden decimaler. Du må ikke rette i informationerne i kolonne A-H, ellers kan du ikke indlæse csv-filen.

5. Udfyld informationer i kolonnerne K-M om kontraktuelle arbejdsdage, Genindkaldelsesdage og øvrige dage undtaget. Læs mere om begreberne på Virk.

6. Udfyld kolonnerne N-R hvis du skal indberette de 3 kalenderdage, der ikke kompenseres.

- Det er relevant, hvis virksomheden har fået lønkompensation for hele eller dele af følgende perioder og ordninger:
	- o Generel lønkompensation i perioden 9. december 2020 3. januar 2021
	- o Generel lønkompensation i perioden 10. december 2021 15. februar 2022
	- o Forbud mod at holde åbent i perioden 10. december 2021 til 7. februar 2022.
- Hvis virksomheden har modtaget lønkompensation i perioden 9. december 2020 3. januar 2021, skal kalenderdagene angives i kolonne N og/eller O.
- Hvis virksomheden har modtaget lønkompensation i perioden 10. december 2021 15. februar 2022 og/eller 10. december 2021 til 7. februar 2022, skal kalenderdagene angives i kolonne P, Q og/eller R.
- OBS. Kalenderdagene kan kun angives inden for den ansatte hjemsendelsesperiode.

7. Indlæs derefter csv-filen i indberetningsløsningen. Informationerne vil blive angivet på siden for den enkelte ansatte, og de ansatte vil være i status Godkendt på siden Liste over ansatte.

• Hvis de ansatte har status Ikke-godkendt, kan du enten generere en ny csv-fil eller rette oplysninger på siden for den enkelte ansatte i indberetningsløsningen.

## **Indberet opsparede løndele**

1. Generer csv-filen.

- Det er kun muligt at generere csv-filen, hvis hjemsendelsesperioder for den ansatte ikke overlapper, og alle ansattes navne og CPR-numre er korrekte. Du kan se ansatte med fejl i en rød fejlbesked i toppen af siden i indberetningsløsningen. Se billede af fejlbeskeden herunder.
- Fejl i navn/CPR eller overlap i hjemsendelsesperioden skal rettes i indberetningsløsningen under siden for den enkelte ansatte.

## **Slutafregning lønkompensation FASE2**

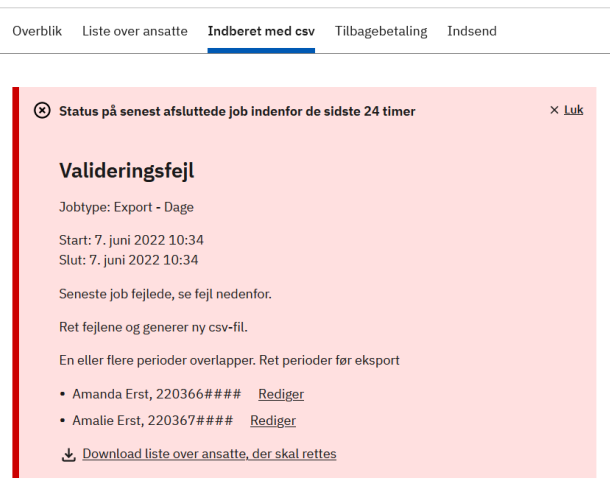

2. Eksporter fil med ansatte. Listen vil indeholde alle ansatte, der indgår i slutafregningen.

- 3. Gennemgå informationer i kolonne A-E.
	- Ret **ikke** informationer i cvs-filen.
	- Hvis den ansattes hjemsendelsesperiode ikke er korrekt, skal det rettes i indberetningsløsningen. Hvis der rettes i hjemsendelsesperioden, kan lønperioderne der fremgår i csv-filen også ændre sig.
	- Eksportér liste med alle ansatte igen, hvis du har rettet informationer om hjemsendelse.
- 4. Udfyld informationer i kolonnerne F-I om udbetalte og opsparede løndele.
	- I den eksporterede fil er alle felter i kolonnerne F-E vedr. opsparede løndele tomme.
	- Felter i kolonnerne skal udfyldes med et tal uden decimaler.
	- Du må ikke rette i informationerne i kolonne A-E, ellers kan du ikke indlæse csv-filen.
	- Angiv 0 hvis virksomheden ikke har noget at indberette. Fx hvis virksomheden indberetter opsparede løndele for ferie, men ikke for fritvalgsordning samt søgnehelligdage.

5. Indlæs derefter csv-filen. Informationerne vil blive angivet i indberetningsløsningen.